# RAM® 6021M12 Router

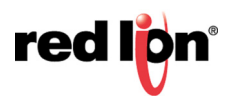

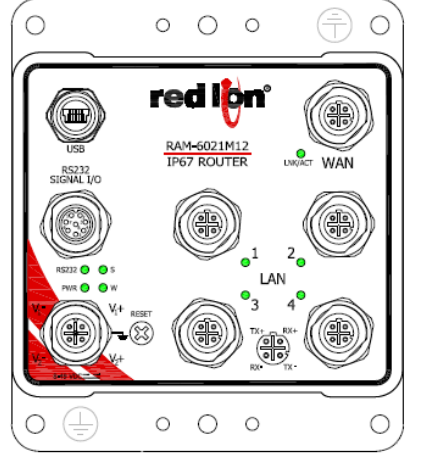

## Unpacking Instructions

- **1.** Unpack the Red Lion unit and verify the following components are enclosed in the package:
	- **•** Quick Start Guide
	- **•** RAM-6021M12 Router
- **2.** The RAM-6021M12 is powered by two redundant power inputs located on a single 5-pin M12 A-coded connector.
	- **•**The router requires a power source rated between 8 and 49 VDC

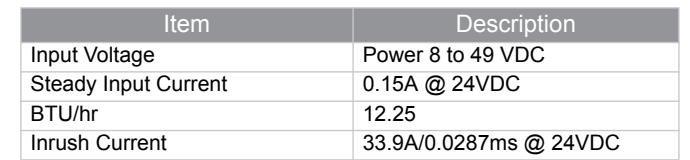

**3.** Connect to the WAN or LAN port for network connectivity.

Accessing the Web User Interface using AutoNet

- **1.** Connect the RAM-6021M12 router to an existing network.
	- **a.** Connect an Ethernet cable between the router and your local corporate LAN or directly to your PC/Laptop.
	- **b.** Verify the green LED on the Ethernet port is lit.
- **2.** RAM-6021M12 will obtain its IP address via DHCP if a DHCP server is present, if not the Ethernet interface will set a static IP and enable a DHCP server on the interface. If your PC is connected directly to the Red Lion router it will obtain a local IP address from the router.
- **3.** Access Web User Interface

Open a web browser and navigate to http://ram-<Last 6 of Ethernet MAC Address>:

Example: <http://ram-6d3f11>[.local/](http://192.168.0.1:10000/)

Accessing the Web User Interface (Traditional Method)

- **1.** Connect the PC to the RAM-6021M12 router.
	- **a.** Connect an Ethernet cable between the local PC and any available Ethernet port.
- **2.** Setup PC IP Address.

### **PC to Ethernet Interfaces**

Select "Use the following IP address" and fill in the blank fields with the information below:

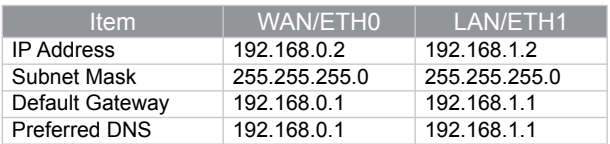

**3.** Access Web User Interface

Open a web browser and enter the following in the address bar:

- **WAN/ETH0:** <http://192.168.0.1:10000/>
- **LAN/ETH1:** <http://192.168.1.1:10000/>

#### Login Instructions

- **User Name:** admin (lowercase letters)
- Password: last six digits of the unit's serial number

Upon successfully logging in, the web UI will launch.

**Note:** For security purposes, it is recommended that the admin password be changed according to your internal policies.

To change password, go to: **AdminAccess Settings**. If you have any problems getting connected, please refer to the Red Lion Software Manual located at:

### [http://www.redlion.net](http://www.redlion.net/files/213/5241)

#### **Web UI:**

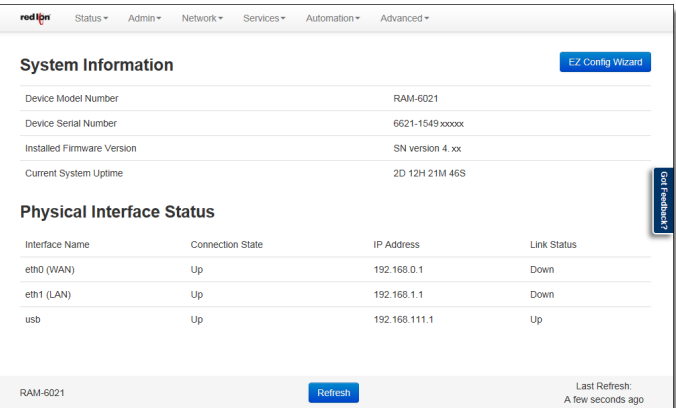

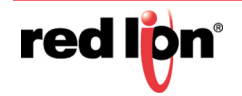

For more information to set up Modbus features, please refer to the RAM-6021M12 User Manual.

#### Hardware Status LEDs

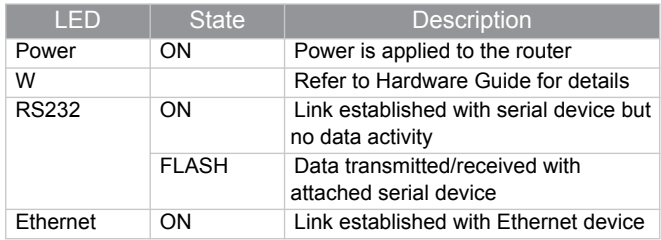

#### Red Lion Controls Technical Support

If you have followed all of the instructions up to this point, are satisfied that you are not having an authentication problem and your unit is still not communicating, then it is time to contact Red Lion Technical Support at:

[support@redlion.net](mailto:support@redlion.net) or call Inside US:+1 (877) 432-9908 Outside US: +1 (717) 767-6511

#### Installation and Hazardous Area Warnings

All power, input and output I/O wiring must be in accordance with Class I, Division 2 wiring methods are in accordance with the authority having jurisdiction. This equipment is suitable for Use in Class 1, Division 2, Groups A, B, C and D or Non-Hazardous Locations Only.

**WARNING - EXPLOSION HAZARD -** DO NOT DISCONNECT EQUIPMENT UNLESS POWER HAS BEEN SWITCHED OFF OR THE AREA IS KNOWN TO BE NON-HAZARDOUS.

**WARNING -** DO NOT REMOVE OR REPLACE PORT CONNECTIONS WHILE CIRCUIT IS LIVE UNLESS THE AREA IS KNOWN TO BE FREE OF IGNITIBLE CONCENTRATIONS OF FLAMMABLE SUBSTANCES. For the required marking for the port connections, instruction shall be included indicating that the marking shall be displayed on a prominent place on the end-enclosure.

These devices are open-type devices that are to be installed in a tool only accessible enclosure suitable for the environment.

T-Code of T4A was established.

#### Avertissements Pour Installation et Endroits Dangereux

Tout pouvoir, le câblage d'entrée et de sortie (I/O) doivent être conformes aux méthodes de câblage de Classe I, Division 2 et conformément à l'autorité compétente. Cet équipement est adapté pour une utilisation en Classe1, Division 2, Groupes A, B, C et D ou endroits non-dangereux seulement

**AVERTISSEMENT - RISQUE D'AVERTISSEMENT -** NE DÉBRANCHEZ PAS L'ÉQUIPEMENT PENDANT QUE LE CIRCUIT EST DIRECT OU À MOINS QUE L'ENVIRONNEMENT SOIT CONNU POUR ÊTRE NON-DANGEREUX.

**AVERTISSEMENT -** NE PAS RETIRER OU REMPLACER LES CONNEXIONS DE PORT ALORS QUE LE CIRCUIT EST VIVRE À MOINS QUE LA RÉGION EST CONNUE POUR ÊTRE LIBRE D'IGNITIBLE LES CONCENTRATIONS DE SUBSTANCES INFLAMMABLES. Pour le marquage obligatoire pour les connexions de port, l'enseignement doit être inclus en indiquant que le marquage doit être affichée sur une place de premier plan dans l'enceinte.

Ces appareils sont de type ouvert matériels qui doivent être installés dans un boîtier de l'outil accessible uniquement adapté à l'environnement.

T-Code de T4A a été établie.

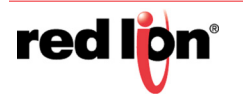